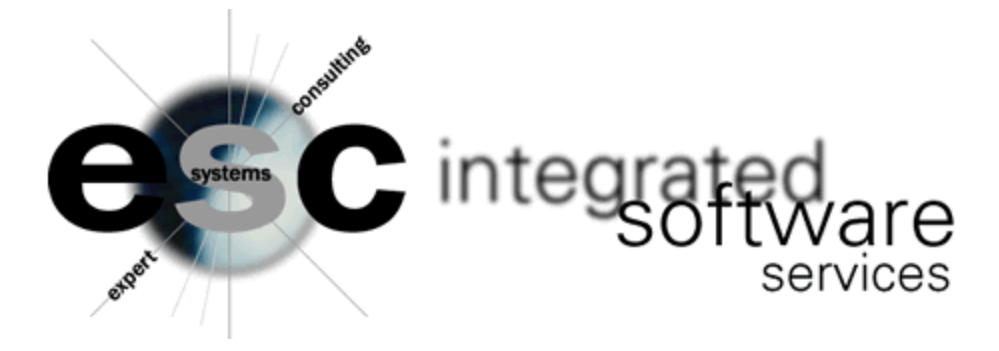

## **SPDCON – Speed Contract Update Program**

SPDCON is a program that makes the process of updating contract items significantly quicker and more efficient. Similar to MBS325, sell price and cost can be updated by drilling down a list of items selected by line buy (contract line buy) or miscellaneous sort. Sell codes and cost codes are displayed to save having to look them up in a manual.

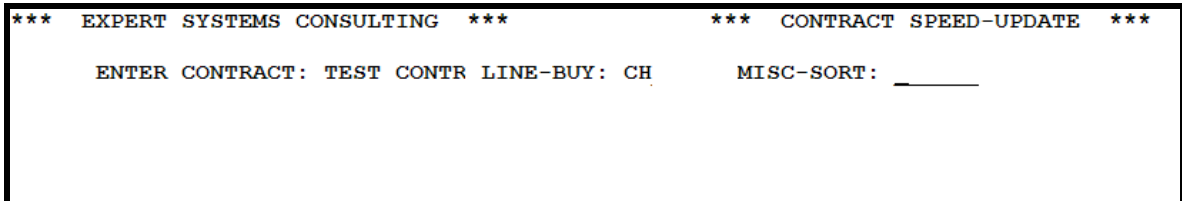

EXPERT SYSTEMS CONSULTING \*\*\* \*\*\* CONTRACT SPEED-UPDATE \*\*\* ENTER CONTRACT: TEST CONTR LINE-BUY: CH MISC-SORT: LN ITEM------------- U/M SC --SELL--- SELL-MULT CC --COST--- COST-MULT 01 CHBD1515  $\mathbf{O}$ 7.060 0.000000 0 5.440 0.000000 NEW VALUES >>>> くくくく 02 CHBD1520  $\overline{0}$ 7.060 0.000000  $\Omega$ 5.440 0.000000 03 CHBD2020  $\overline{0}$ 7.060 0.000000 5.440 0.000000  $\Omega$ 04 CHBQ2202115  $\mathbf 0$ 13.120 0.000000  $\bf{0}$ 10.100  $0.000000$ 05 CHBQ220220  $\mathbf{0}$ 13.120 0.000000 10.100 0.000000  $\bf{0}$ 06 CHBQ220230  $\mathbf{O}$ 13.120 0.000000  $\bf{0}$ 10.100 0.000000 07 CHBQ220250 13.120 0.000000 10.100 0.000000  $\mathbf 0$  $\mathbf 0$ 08 CHBQ230230  $\bf{0}$ 13.120 0.000000 0 10.100 0.000000  $0 = NORMAL, 1 = CONTRACT \cos T, 2 = LIST/COST, 3 = CALC \cos T, 4 = T/S \cos T$ 

Select the contract name, the line buy you would like to update and optionally, the MISC-SORT

The list of items appears and you type in the new values below the existing values. Sell codes and cost codes are helpfully displayed at the bottom of the screen as you reach each field.

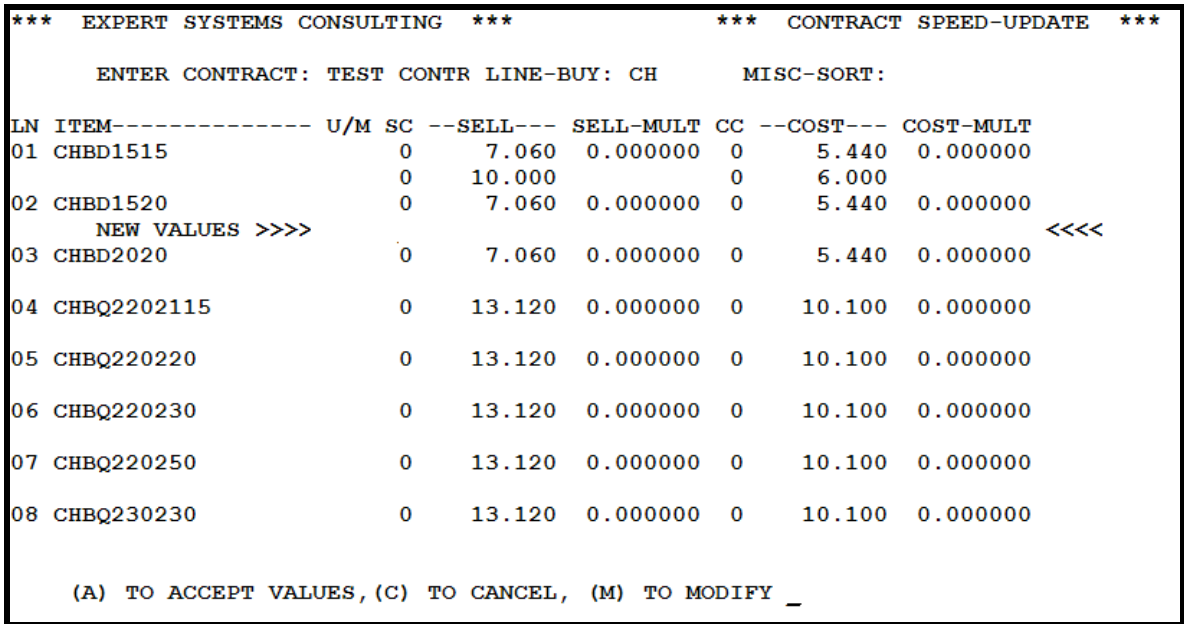

After making all the necessary change, press ENTER to get to the bottom of the screen. Type A to accept the changes and move to the next page or M to modify lines. When you have completed all items to be updated, make sure you press A to complete the update, then C to exit the program.